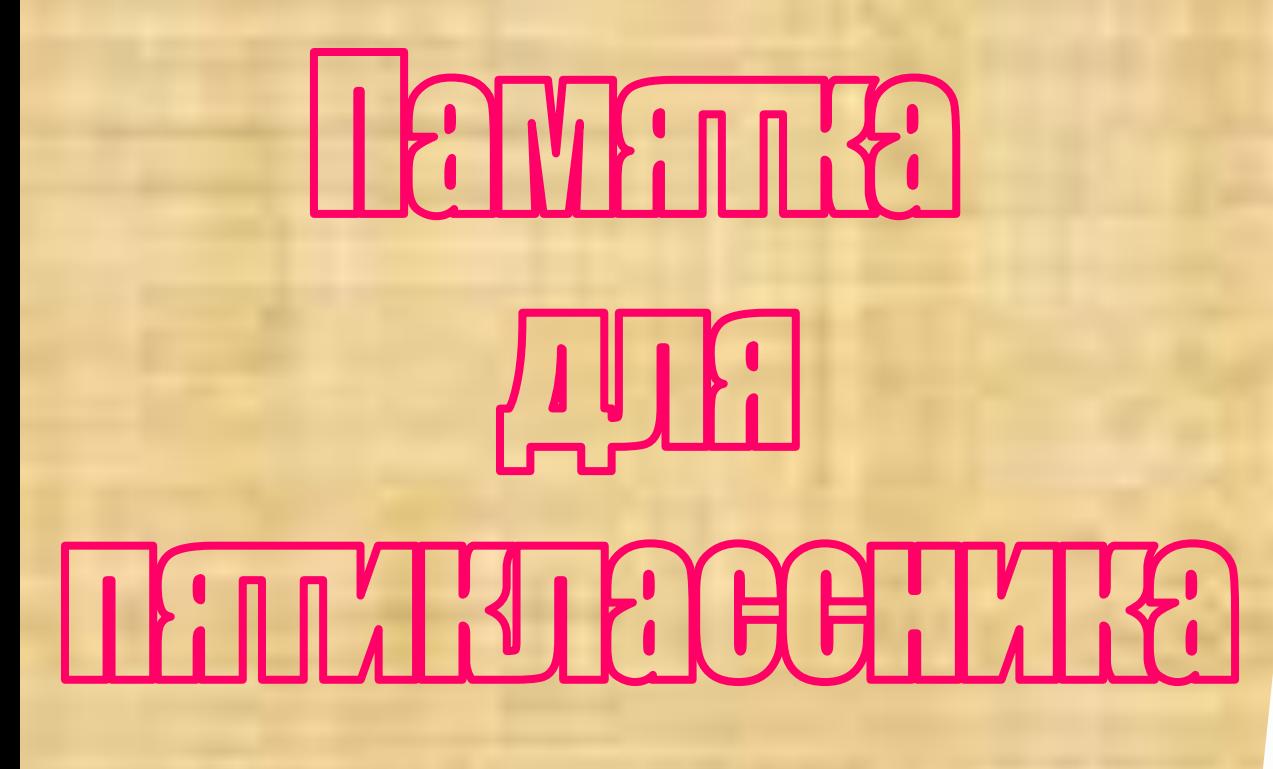

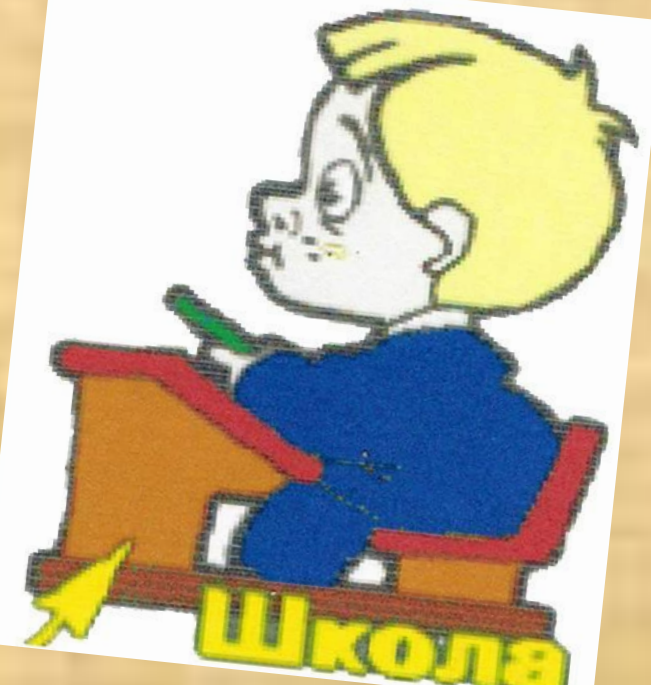

*Методическое пособие ученика 10 «а» класса Косымова Тимура*

## **Цель методического пособия:**

Оказание помощи учащимся пятых классов в изучении основ информатики.

**Воспитание потребности** 

самостоятельно приобретать

знания.

**A ええ** 

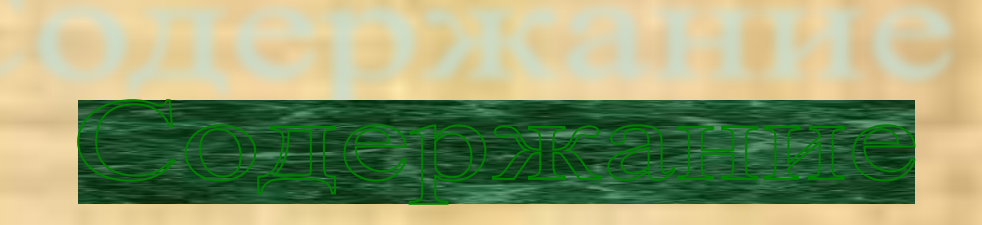

- Техника безопасности
- Освоение мыши
- 3. Основная позиция пальцев на клавиатуре
- 4. Редактирование текста
- 5. Редактирование символа
- 6. Написание прописных букв
- Знаки препинания

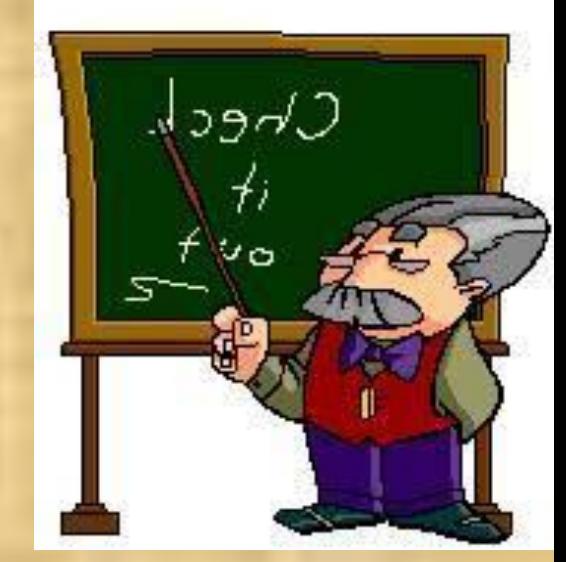

### **Техника безопасности**

**Во время работы будь предельно внимательным. Во избежание несчастного случая, поражения электрическим током, поломки оборудования выполняй следующие правила:**

- **•Не трогай питающие провода и разъемы соединительных кабелей.**
- **•Не прикасайся к экрану с тыльной стороны монитора.**
- **•Не пытайся самостоятельно устранять неисправности в работе аппаратуры.**
- **•Работай на клавиатуре чистыми, сухими руками; не бей и не дави на клавиши клавиатуры.**

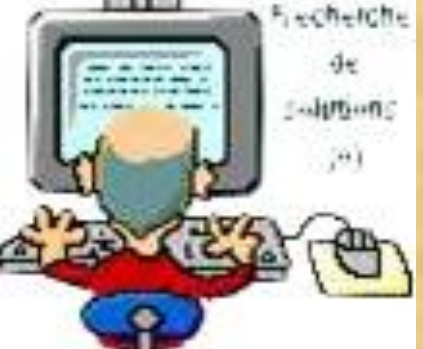

#### **Освоение мыши**

- 1. Рассмотри Рабочий стол и убедись в том, что там есть значки *Мой компьютер, Корзина и Мои документы,* а также *Панель задач* и командная кнопка *Пуск.*
	- 2. Положи ладонь на мышь так, чтобы указательный и средний пальцы свободно легли на кнопки мыши.
	- 3. Подвигай мышь по коврику влево, вправо и понаблюдай за указателем мыши на экране.

4. Колёсико предназначено для пролистывания документов; попробуй открыть *Мой компьютер* и зайдите в *Локальный диск (C:),* покрути колёсико*.*

Правая кнопка

Левая кнопка

# **Основная позиция пальцев на**

#### **клавиатуре.**

- 1. Основания ладоней лежат на передней кромке корпуса клавиатуры.
- 2. Форма кистей округлая, как будто в каждой из них вы держите яблоко.
- 3. Исходная позиция пальцев рук такова:
- Левый указательный палец постоянно находится над буквой **А,** а правый указательный палец – над **О**.
- Левый средний палец постоянно находится над буквой **В,** правый средний палец – над **Л**.
- Левый безымянный палец постоянно находится над буквой **Ы**, правый безымянный палец – над **Д.**
- Левый мизинец постоянно находится над буквой **Ф**, правый мизинец – над **Ж**.
- Большие пальцы обеих рук полусогнуты над клавишей {**Пробел**}.

### **Редактирование текста**

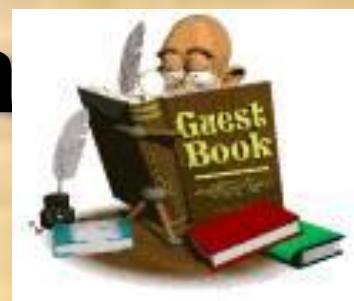

Операции с фрагментом текста:

- **1. Удаление** выдели фрагмент и нажми кнопку *Delete*.
- **2. Копирование** выдели фрагмент , щелкни правой кнопкой мыши и выбери **Копировать**, установи курсор в нужное место, снова щелкни правой кнопкой мыши и выбери **Вставить**.
- **3. Перемещение** выдели фрагмент , щелкни правой кнопкой мыши и выбери **Вырезать**, установи курсор в нужное место, снова щелкни правой кнопкой мыши и выбери **Вставить**.

#### **Редактирование символа**

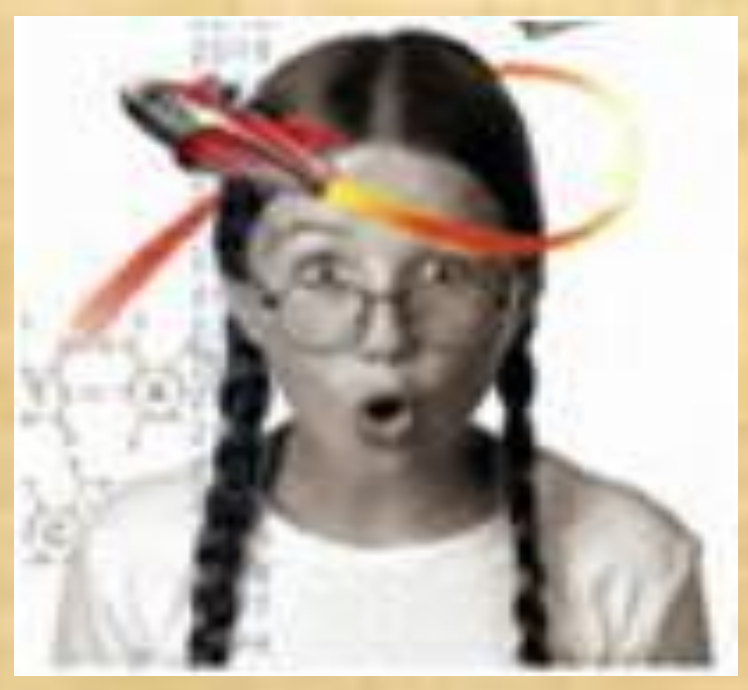

**• Слева от курсора** - нажми клавишу *Backspase*.

**Ко о рова**

**• Справа от курсора**  нажми клавишу *Delete*.

**Ко о рова**

## **Написание прописных букв**

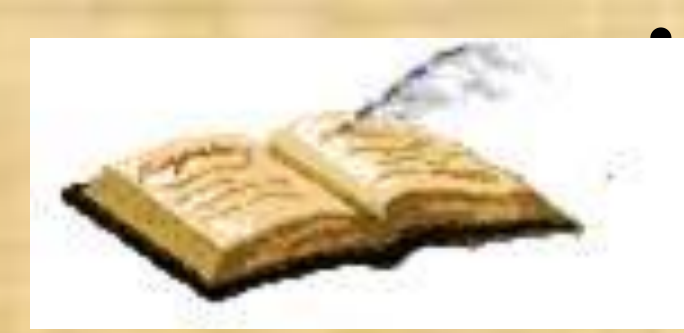

• При написании большого количества прописных букв: нажми клавишу **Caps Lock.**

Для написания одной прописной буквы: нажми клавишу **Shift** и не отпуская её нажми клавишу с буквой.

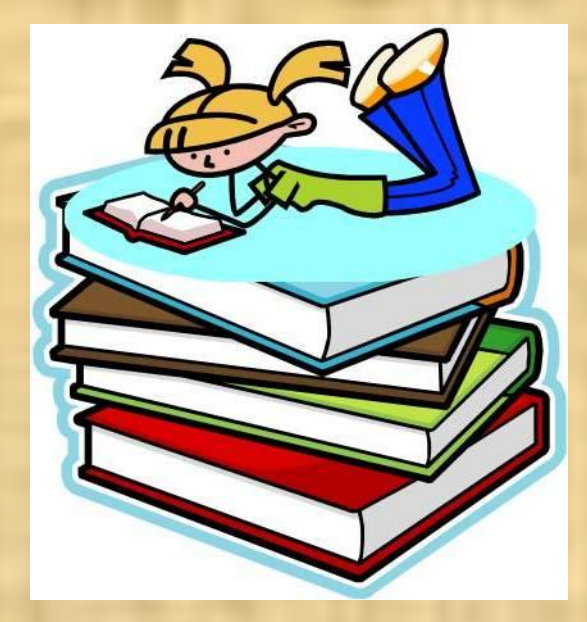

### **Знаки препинания**

**!** – Shift+1 **«»** - Shift+2 **№** - Shift+3 **;** - Shift+4 **%** - Shift+5 **:** - Shift+6 **?** - Shift+7 **\*** - Shift+8 **(** - Shift+9 **)** - Shift+0

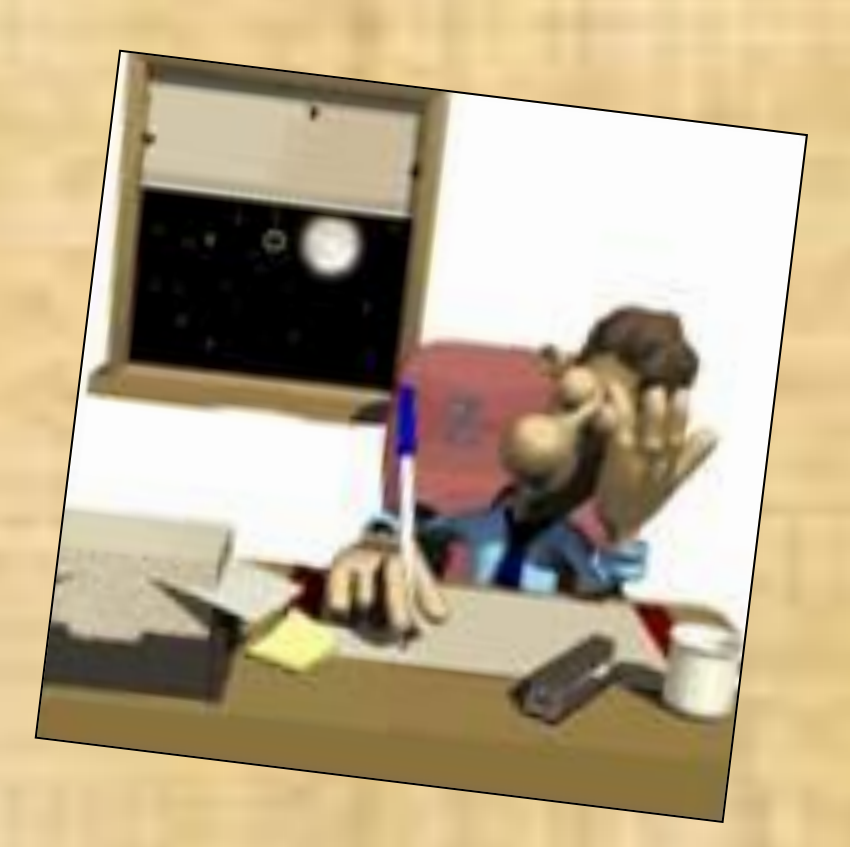

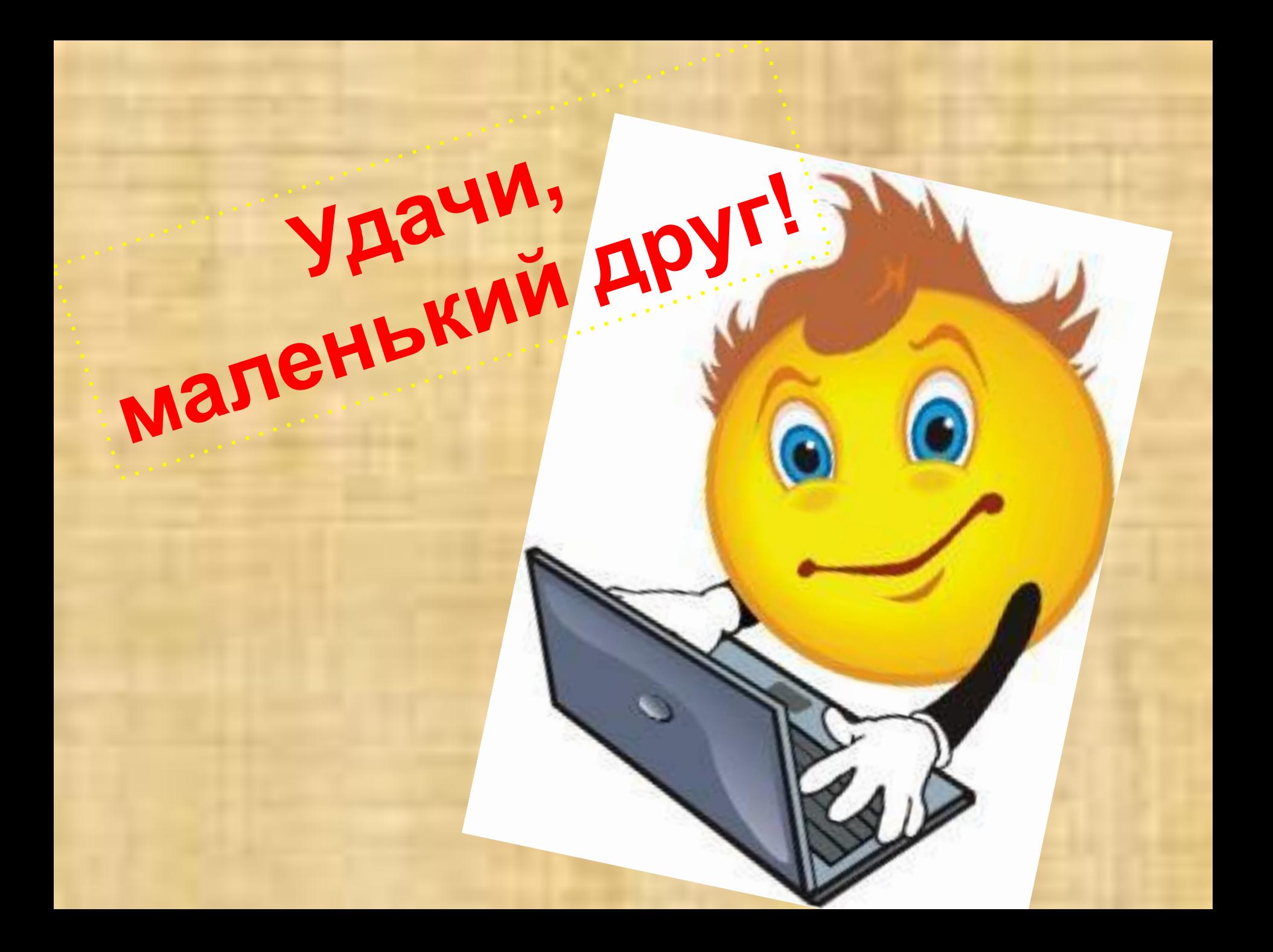